## 设计指南:*TIDA-060026* 可扩展 *2.1* 声道音频放大器参考设计

# TEXAS INSTRUMENTS

#### 说明

这款 2.1 声道音频放大器参考设计包含用于左右声道音 频的 TAS5825M 数字立体声放大器和用于低音炮声道 的 TAS5720M 数字单声道放大器。该设计采用单一音 频主机接口且可扩展至 5.1、7.1 和 9.1 声道配置, 适用 于条形音箱 设备。

#### 资源

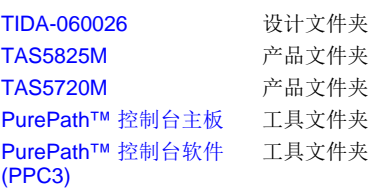

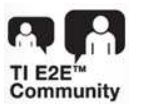

[咨询我们的](http://e2e.ti.com/support/applications/ti_designs/) E2E™ 专家

### 特性

- PVDD 跟踪和热折返保护
- 智能放大器技术
- 基于数字音频 TDM 的模块化、可扩展多声道解决方 案
- 集成式自保护功能(OCE、CB3C、OTW、OTE、 UVLO、OVLO)
- 具有支持多种先进音频处理流程的增强版 96kHz 处 理能力的集成式音频 DSP
- 在 TDM 模式(以及 I2S) 下工作, 可实现扬声器的 可扩展性

#### 应用

- [条形音箱](http://www.ti.com.cn/solution/cn/soundbar)
- [智能扬声器](http://www.ti.com.cn/solution/cn/virtual_assistant_system)
- [TV](http://www.ti.com.cn/zh-cn/applications/personal-electronics/tv/overview.html)
- [笔记本电脑](http://www.ti.com.cn/solution/cn/notebook_pc?variantid=342&subsystemid=23189)/PC 扬声器
- [无线扬声器](http://www.ti.com.cn/solution/cn/wireless_bluetooth_speaker)
- [智能显示屏](http://www.ti.com.cn/solution/cn/smart-display)

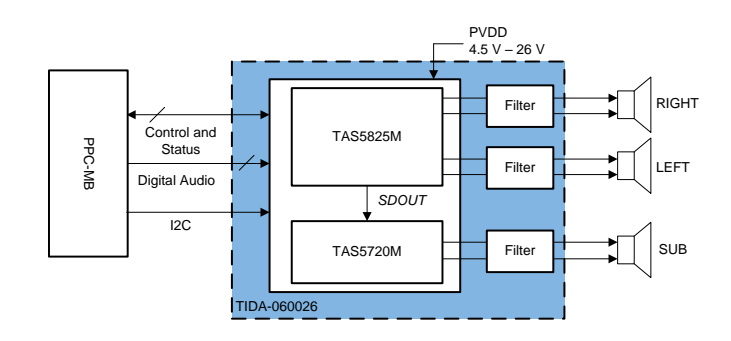

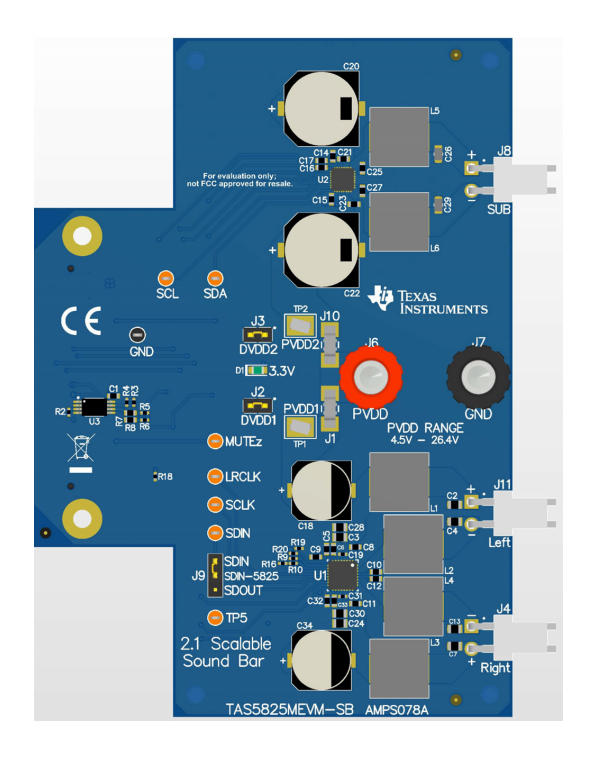

#### *System Description* [www.ti.com.cn](http://www.ti.com.cn)

A

该 TI 参考设计末尾的重要声明表述了授权使用、知识产权问题和其他重要的免责声明和信息。

#### **1 System Description**

Soundbars and wireless speakers, such as smart speakers and smart displays, often are released as part of a family of models that range in size and sound levels. Audio designers are often challenged to create new audio solutions for each model, in both hardware and software. This reference design illustrates how to start with a 2.1 channel system that can be easily scaled to more speakers on the same channel (such as in the case of Smart Speakers) or more channels (such as in the case of new emerging multi-channel Dolby Atmos soundbar systems). As the number of channels expands, the need remains to minimize the number of audio data output ports from the host SoC audio source. This design illustrates both the use of TDM mode and the main amplifier's SDOUT port as means to scale the number of channels from a singular I2S port from the main audio source. The design uses high-quality, low-THD digital amplifiers that integrate mini DSPs for a number of process options including equalization, audio look-ahead, digital output for acoustic echo cancellation and a variety of speaker and amplifier protection functions.

#### *1.1 Key System Specifications*

#### 表 **1. Key System Specifications**

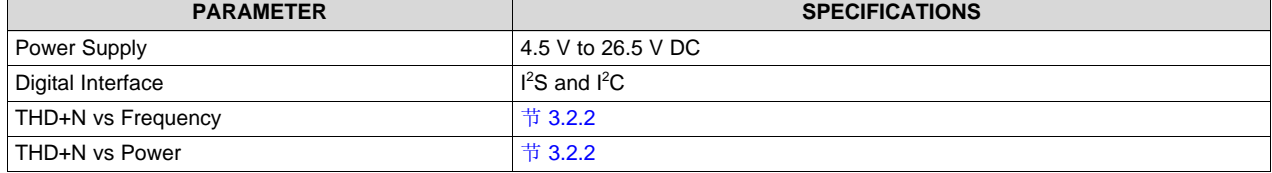

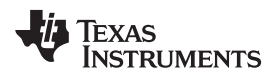

#### **2 System Overview**

#### *2.1 Block Diagram*

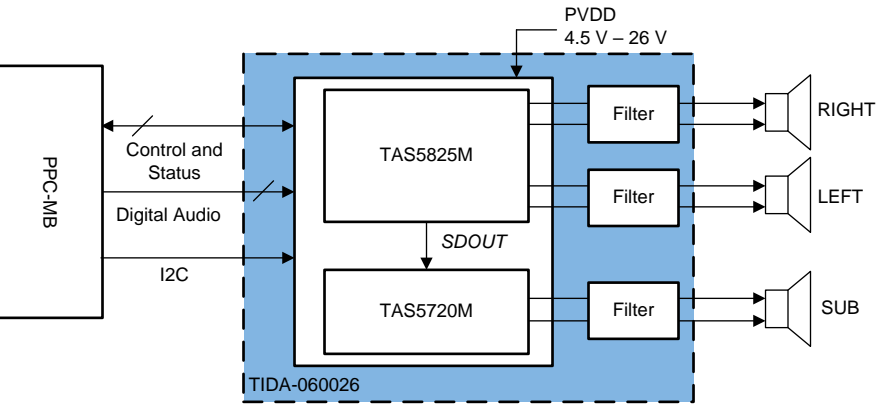

图 **1. TIDA-060026 Block Diagram**

#### *2.2 Design Considerations*

#### **2.2.1 TAS5825M Layout**

- Avoid placing other heat producing components or structures near the amplifier.
- If possible, use a higher layer count PCB to provide more heat sinking capability for the TAS5825M device and to prevent traces and copper signal and power planes from breaking up the contiguous copper on the top and bottom layer.
- Place the TAS5825M device away from the edge of the PCB when possible to ensure that the heat can travel away from the device on all four sides.
- Avoid cutting off the flow of heat from the TAS5825M device to the surrounding areas with traces or via strings. Instead, route traces perpendicular to the device and line up vias in columns which are perpendicular to the device.
- Unless the area between two pads of a passive component is large enough to allow copper to flow in between the two pads, orient it so that the narrow end of the passive component is facing the TAS5782M device.
- Because the ground pins are the best conductors of heat in the package, maintain a contiguous ground plane from the ground pins to the PCB area surrounding the device for as many of the ground pins as possible.
- Keep the thermal pad, which connects electrically and thermally to the PowerPAD™ of the TAS5825M device, be made no smaller than what is specified in the package addendum.

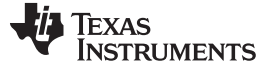

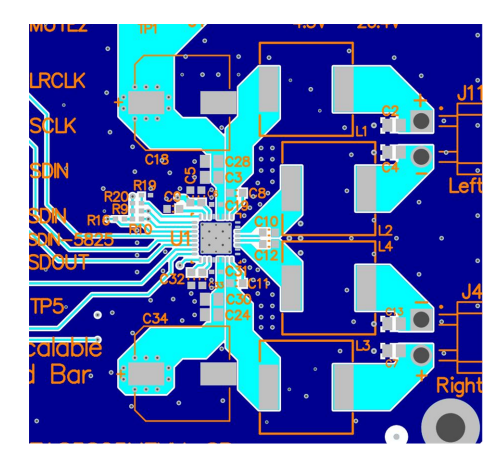

图 **2. TAS5825M Layout**

#### **2.2.2 TAS5720M Layout**

- Pay special attention to the power stage power supply layout. Each H-bridge has two PVDD input pins so that decoupling capacitors can be placed nearby. Use at least a 0.1-µF capacitor of X5R quality or better for each set of inputs.
- Keep the current circulating loops containing the supply decoupling capacitors, the H-bridges in the device and the connections to the speakers as tight as possible to reduce emissions.
- Use ground planes to provide the lowest impedance for power and signal current between the device and the decoupling capacitors. The area directly under the device should be treated as a central ground area for the device, and all device grounds must be connected directly to that area.
- Use a via pattern to connect the area directly under the device to the ground planes in copper layers below the surface. This connection helps to dissipate heat from the device.
- Avoid interrupting the ground plane with circular traces around the device. Interruption disconnects the copper and interrupt flow of heat and current. Radial copper traces are better to use if necessary.

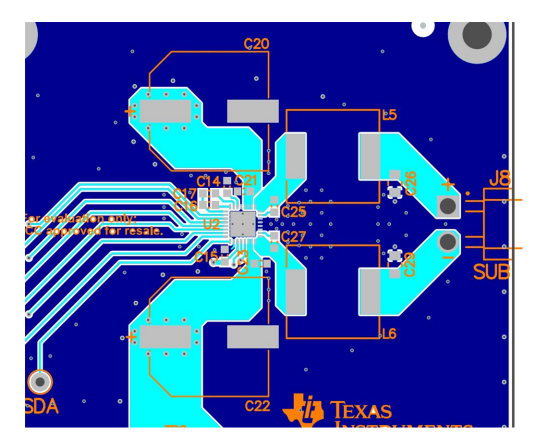

图 **3. TAS5720M Layout**

#### *2.3 Highlighted Products*

#### **2.3.1 TAS5825M**

The TAS5825M is a stereo high-performance closedloop Class-D with integrated audio processor with up to 192-kHz architecture. The powerful audio DSP core supports several advanced audio process flows. With 48-kHz or 96- kHz architecture, an integrated SRC (Sample rate convertor) detects the input sample rate change. Then auto converts to the target sample rate which DSP is running to avoid any audio artifacts. These process flows support: 2×15 BQs, 3-Band DRC, Fullband AGL (Automatic Gain Limiter), Smart Amplifier Algorithm (Thermal and Excursion Protection), Bass enhancement, Spatializer, THD manager, PVDD Tracking and Thermal Foldback. The 192-kHz process flow offers Full-band AGL and Thermal Foldback .

#### **2.3.2 TAS5720M**

The TAS5720x device is a high-efficiency mono Class-D audio power amplifier optimized for high transient power capability to use the dynamic power headroom of small loudspeakers. The device is capable of delivering more than 15 W continuously into a 4-Ω speaker. The digital time division multiplexed (TDM) interface enables up to eight devices to share the same bus.

#### *2.4 System Design Theory*

This 2.1 Soundbar audio system uses the TAS5825M as the left and right channels and the TAS5720M for the subwoofer. The TAS5825M is able to act as the central systems processor for both the stereo left and right speakers and for the mono subwoofer speaker by sending the audio signal through the TAS5825M's SDOUT pin to the TAS5720M's SDIN pin. The TAS5825M DSP can transmit a postprocessed audio signal to the TAS5720M allowing for the signal to benefit from bass enhancement, smart amplifier algorithm, etc.

This design also allows for the 2.1 system to be expanded to a 5.1 system with the inclusion of another TIDA-060026 board with the I2C, 3.3-V, PVDD, and GND connected between the boards. This also can be expanded further to be a 7.1 and 9.1 system with the inclusion of the TAS5825MEVM as shown in [图](#page-5-0) [4.](#page-5-0)

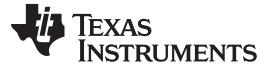

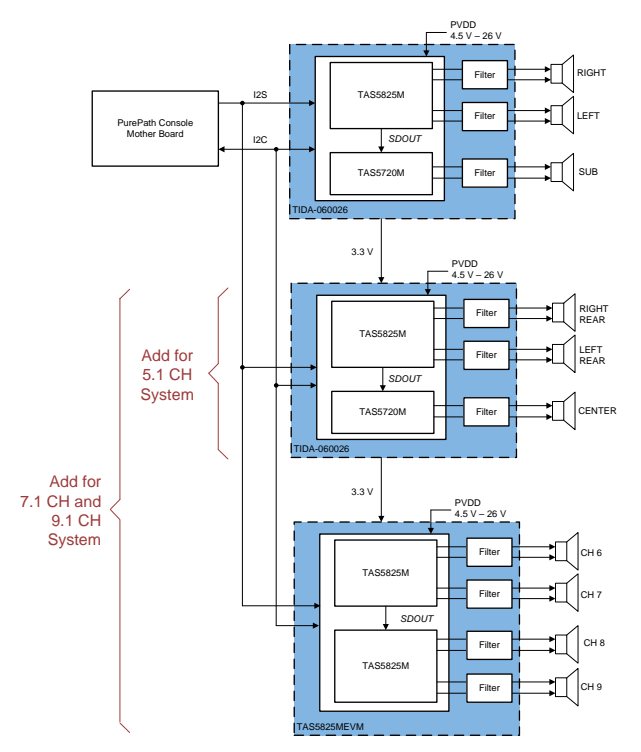

图 **4. 5.1, 7.1, and 9.1 Channel Expansion Diagram**

#### <span id="page-5-0"></span>**3 Hardware, Software, Testing Requirements, and Test Results**

#### *3.1 Required Hardware and Software*

#### **3.1.1 Hardware**

- TIDA-060026 Board
- PurePath Console Motherboard
- USB-A to USB-B micro cord
- 4.5-V to 26.4-V 6-A DC power supply
- Speakers rated at or above the expected output power
- Computer
- Audio Precision System (optional)

#### **3.1.2 Software**

- PurePath Console 3 (PPC3)—available from [MySecureSoftware](https://www.ti.com/securesoftware/docs/securesoftwarehome.tsp)
- I<sup>2</sup>C Master App-downloaded within PPC3
- Audio player
- Audio Precision (optional)

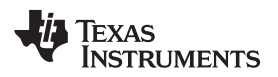

[www.ti.com.cn](http://www.ti.com.cn) *Hardware, Software, Testing Requirements, and Test Results*

#### *3.2 Testing and Results*

#### <span id="page-6-0"></span>**3.2.1 Test Setup**

• Check that the jumpers are in the following states as shown in  $\frac{1}{\mathcal{R}}$  2:

#### 表 **2. Jumper States**

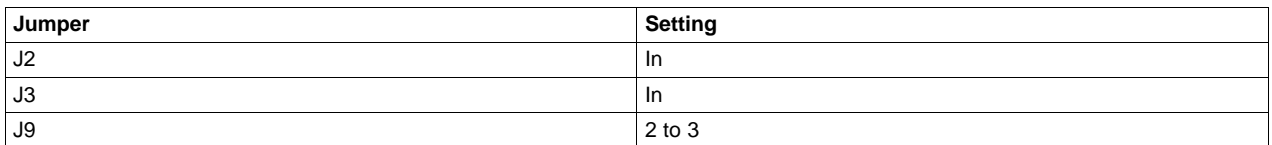

- Set the power supplies to 12-V and current to 6-A. Do not power up.
- Connect the power supply to TIDA-060026, with the positive terminal in **J6** and the negative termanal in **J7**.
- Connect the SUB speaker to **J8**.
- Connect the Left speaker to **J11**.
- Connect the Right speaker to **J4**.
- Connect the PurePath Motherboard console to **J5**.
- Turn on the power supplies.
- Connect the USB cable to the PurePath Motherboard console.
- Verfiy that the computer has set the PurePath Motherboard as the default playback device by opening the sound dialog from the windows control panel (see  $\boxtimes$  5)

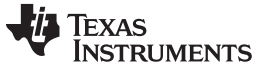

*Hardware, Software, Testing Requirements, and Test Results* [www.ti.com.cn](http://www.ti.com.cn)

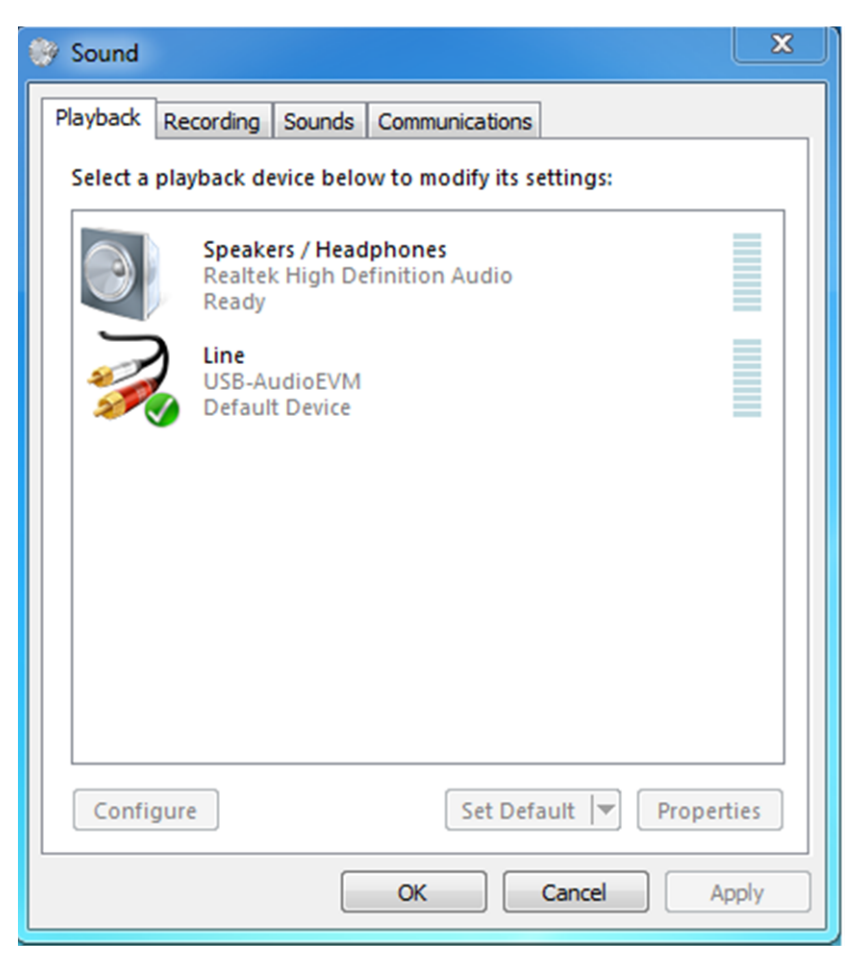

图 **5. Playback Device Settings**

- <span id="page-7-0"></span>• Start up PPC3 software.
- Log in and download the I2C Master App if it is not downloaded already.
- Launch the I2C Master App. In the bottom lefthand corner there should be a button that says Connect, shown in  $\overline{\otimes}$  6. Press the connect button and now the button should be red and say Disconnect.

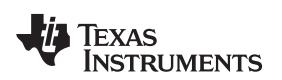

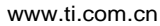

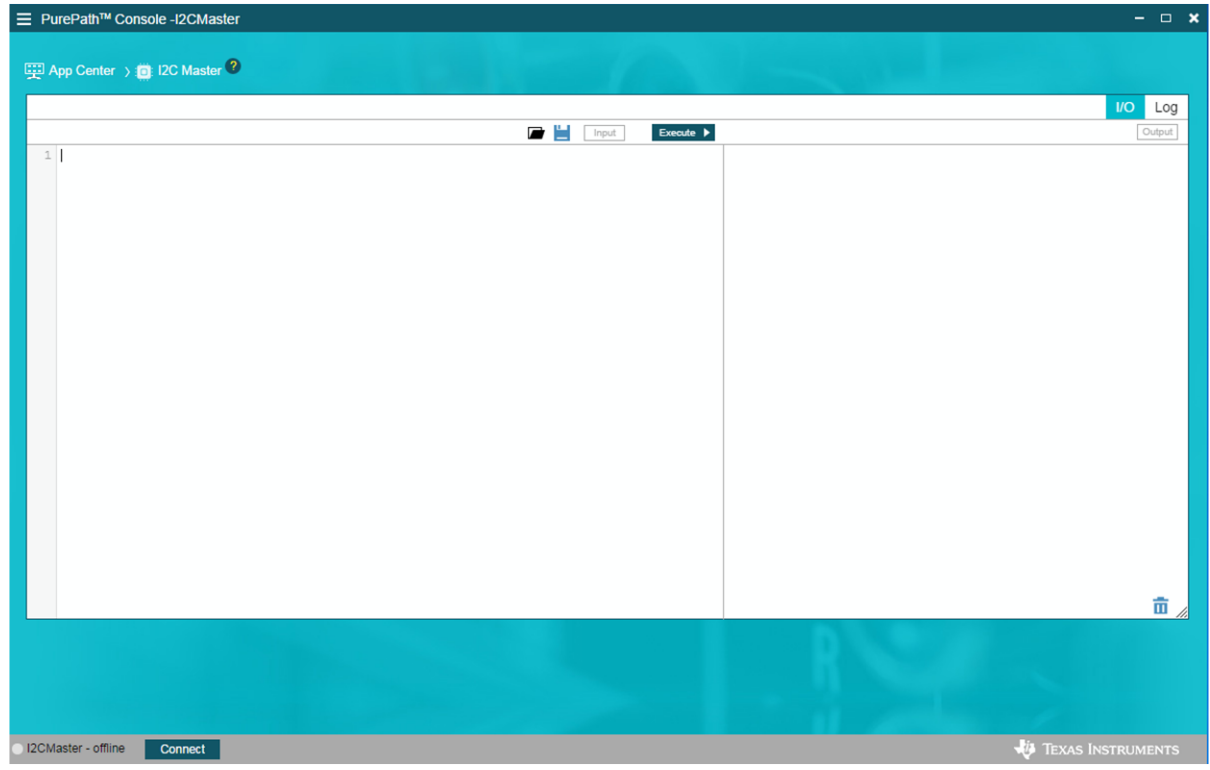

图 **6. I2C Master Interface**

- <span id="page-8-0"></span>• Open up the code .txt file provided on the website and copy and paste the code into the I2C Master app.
- Shown in  $\boxed{8}$  6, click the Excute button. All lines should say successfully written.
- Proceed to play audio through the audio player.

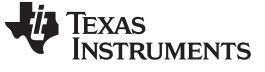

#### <span id="page-9-0"></span>**3.2.2 Test Results**

Measurements were done at free-air room 25°C, with the Analog Analyzer filter set to 20-kHz brickwall filter. PVDD was set to 12-V with the load being 4-Ω.

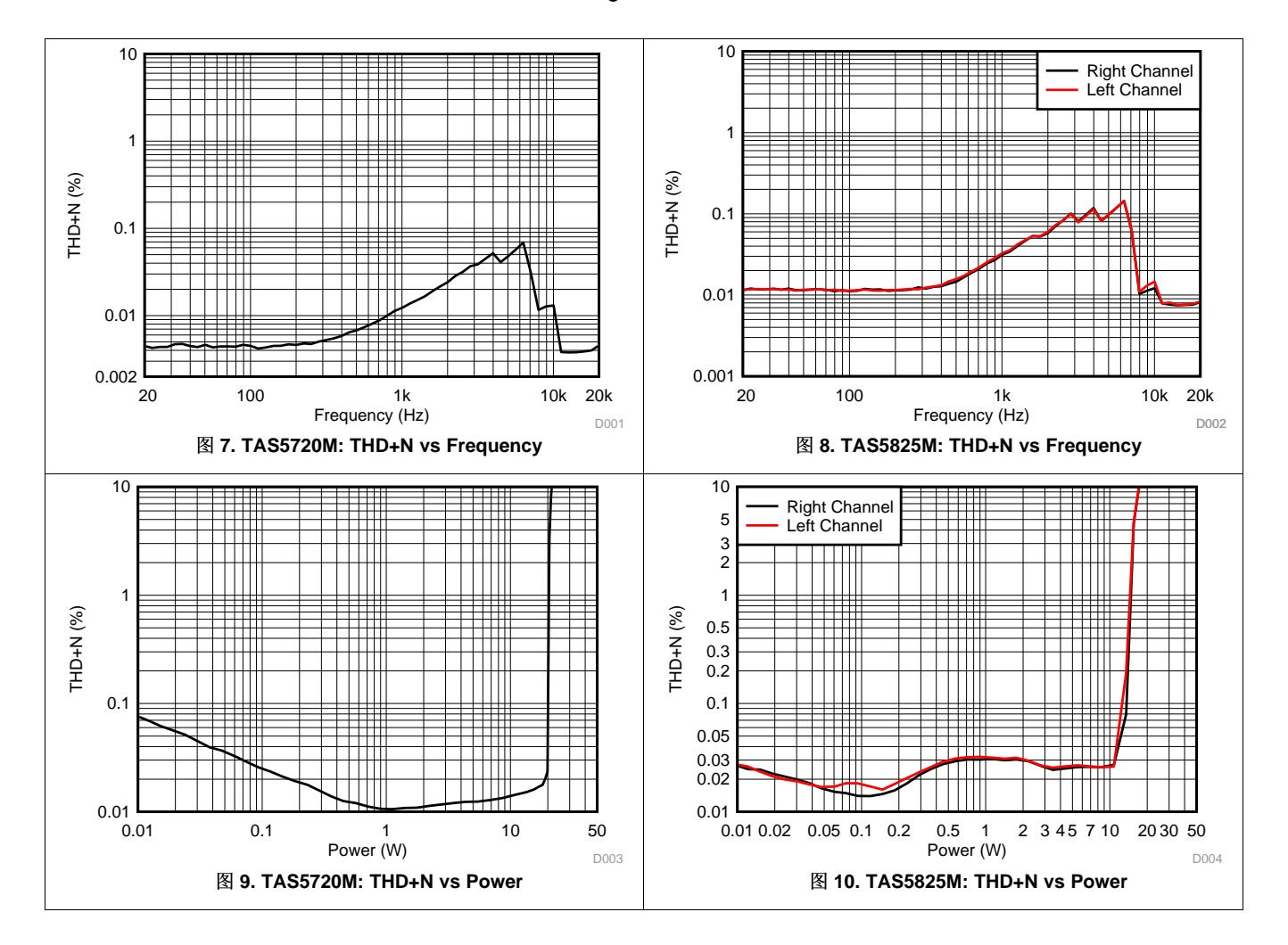

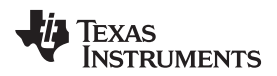

[www.ti.com.cn](http://www.ti.com.cn) *Design Files*

#### **4 Design Files**

#### *4.1 Schematics*

To download the schematics, see the design files at [TIDA-060026](http://www.ti.com/tool/TIDA-060026).

#### *4.2 Bill of Materials*

To download the bill of materials (BOM), see the design files at [TIDA-060026.](http://www.ti.com/tool/TIDA-060026)

#### *4.3 PCB Layout Recommendations*

#### **4.3.1 Layout Prints**

To download the layer plots, see the design files at [TIDA-060026.](http://www.ti.com/tool/TIDA-060026)

#### *4.4 Altium Project*

To download the Altium Designer® project files, see the design files at [TIDA-060026.](http://www.ti.com/tool/TIDA-060026)

#### *4.5 Gerber Files*

To download the Gerber files, see the design files at [TIDA-060026.](http://www.ti.com/tool/TIDA-060026)

#### *4.6 Assembly Drawings*

To download the assembly drawings, see the design files at [TIDA-060026](http://www.ti.com/tool/TIDA-060026).

#### **5 Software Files**

To download the software files, see the design files at [TIDA-060026.](http://www.ti.com/tool/TIDA-060026)

#### **6 Related Documentation**

1. [TAS5825M](http://www.ti.com/lit/pdf/http://www.ti.com/lit/an/slaa786a/slaa786a.pdf) Process Flows

#### *6.1* 商标

E2E is a trademark of Texas Instruments. Altium Designer is a registered trademark of Altium LLC or its affiliated companies. All other trademarks are the property of their respective owners.

#### *6.2 Third-Party Products Disclaimer*

TI'S PUBLICATION OF INFORMATION REGARDING THIRD-PARTY PRODUCTS OR SERVICES DOES NOT CONSTITUTE AN ENDORSEMENT REGARDING THE SUITABILITY OF SUCH PRODUCTS OR SERVICES OR A WARRANTY, REPRESENTATION OR ENDORSEMENT OF SUCH PRODUCTS OR SERVICES, EITHER ALONE OR IN COMBINATION WITH ANY TI PRODUCT OR SERVICE.

#### **7 About the Author**

**Robert Clifton** is an applications engineer at Texas Instruments. Robert obtained his bachelor's degree from Texas Tech University in electrical engineering.

#### 重要声明和免责声明

TI"按原样"提供技术和可靠性数据(包括数据表)、设计资源(包括参考设计)、应用或其他设计建议、网络工具、安全信息和其他资源, 不保证没有瑕疵且不做出任何明示或暗示的担保,包括但不限于对适销性、某特定用途方面的适用性或不侵犯任何第三方知识产权的暗示担 保。

这些资源可供使用 TI 产品进行设计的熟练开发人员使用。您将自行承担以下全部责任:(1) 针对您的应用选择合适的 TI 产品,(2) 设计、验 证并测试您的应用,(3) 确保您的应用满足相应标准以及任何其他功能安全、信息安全、监管或其他要求。

这些资源如有变更,恕不另行通知。TI 授权您仅可将这些资源用于研发本资源所述的 TI 产品的应用。严禁对这些资源进行其他复制或展示。 您无权使用任何其他 TI 知识产权或任何第三方知识产权。您应全额赔偿因在这些资源的使用中对 TI 及其代表造成的任何索赔、损害、成 本、损失和债务,TI 对此概不负责。

TI 提供的产品受 TI [的销售条款或](https://www.ti.com/legal/termsofsale.html) [ti.com](https://www.ti.com) 上其他适用条款/TI 产品随附的其他适用条款的约束。TI 提供这些资源并不会扩展或以其他方式更改 TI 针对 TI 产品发布的适用的担保或担保免责声明。

TI 反对并拒绝您可能提出的任何其他或不同的条款。

邮寄地址:Texas Instruments, Post Office Box 655303, Dallas, Texas 75265 Copyright © 2022,德州仪器 (TI) 公司